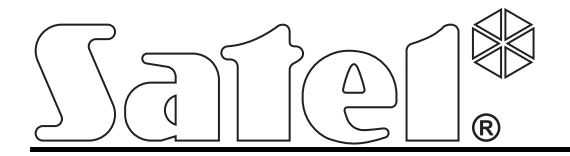

# **Moduł monitoringu GPRS/SMS GPRS-T2**

 $\epsilon$ 

Wersja oprogramowania 1.0 gprs-t2\_pl 01/09

SATEL sp. z o.o. ul. Schuberta 79 80-172 Gdańsk POLSKA tel. 0-58 320 94 00 serwis 0-58 320 94 30 dz. techn. 0-58 320 94 20; 0 604 166 075 info@satel.pl www.satel.pl

## **OSTRZEŻENIA**

Moduł powinien być instalowany przez wykwalifikowany personel.

Przed przystąpieniem do montażu należy zapoznać się z instrukcją.

Nie wolno ingerować w konstrukcję, bądź przeprowadzać samodzielnych napraw. Dotyczy to w szczególności dokonywania wymiany podzespołów i elementów.

**Ze względu na specyfikę przesyłania danych przy wykorzystaniu technologii GPRS i potencjalne koszty z tym związane zaleca się montowanie w module karty SIM z planem taryfowym zakładającym miesięczny transfer danych co najmniej 10 MB.** 

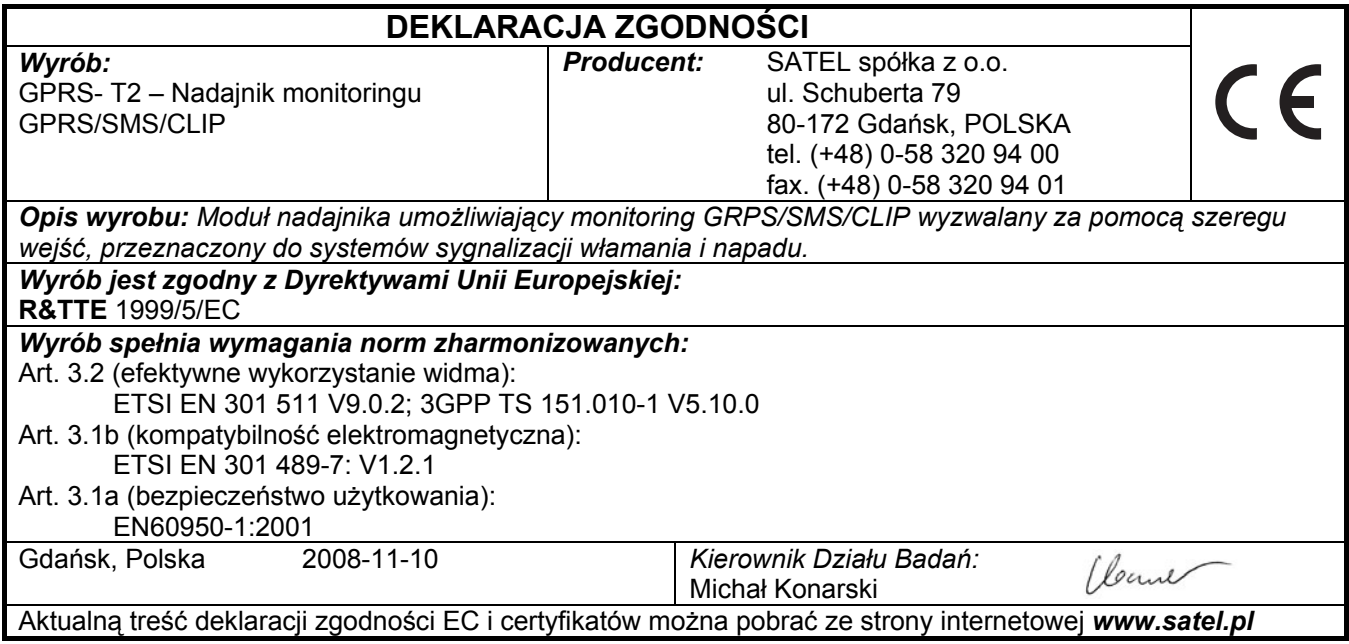

Firma SATEL stawia sobie za cel nieustanne podnoszenie jakości swoich produktów, co może skutkować zmianami w ich specyfikacji technicznej i oprogramowaniu. Aktualna informacja o wprowadzanych zmianach znajduje się na naszej stronie internetowej. Proszę nas odwiedzić: http://www.satel.pl

Moduł GPRS-T2 to urządzenie dedykowane do stosowania w systemach sygnalizacji włamania i alarmu dla celów monitoringu oraz powiadamiania za pośrednictwem sieci GSM. Głównym zadaniem modułu jest monitorowanie stanu wejść. Zmiana stanu wejścia skutkuje wysłaniem kodów zdarzeń do stacji monitorujących lub powiadomieniem przy pomocy wiadomości SMS albo usługi CLIP wybranych numerów telefonów. Pozwala to nadzorować pracę różnych urządzeń, w tym central alarmowych nieposiadających komunikatora telefonicznego. Wejścia modułu można zaprogramować jako cyfrowe lub analogowe. Dzięki wejściom analogowym moduł może realizować funkcje wykorzystywane w automatyce.

Kody zdarzeń przesyłane są w formie transmisji GPRS lub wiadomości SMS. Przy pomocy technologii GPRS możliwe jest wysyłanie kodów do stacji monitorującej STAM-2 lub konwertera SMET-256. W formie wiadomości SMS można przesyłać kody do dowolnej stacji monitorującej obsługującej monitoring SMS.

Moduł wykorzystuje do realizacji niektórych funkcji możliwości oferowane przez usługę CLIP, pozwalającą na identyfikację dzwoniącego i wyświetlenie jego numeru telefonu. Dzięki temu możliwe jest wyzwalanie oraz wysyłanie transmisji testowych bez ponoszenia jakichkolwiek kosztów.

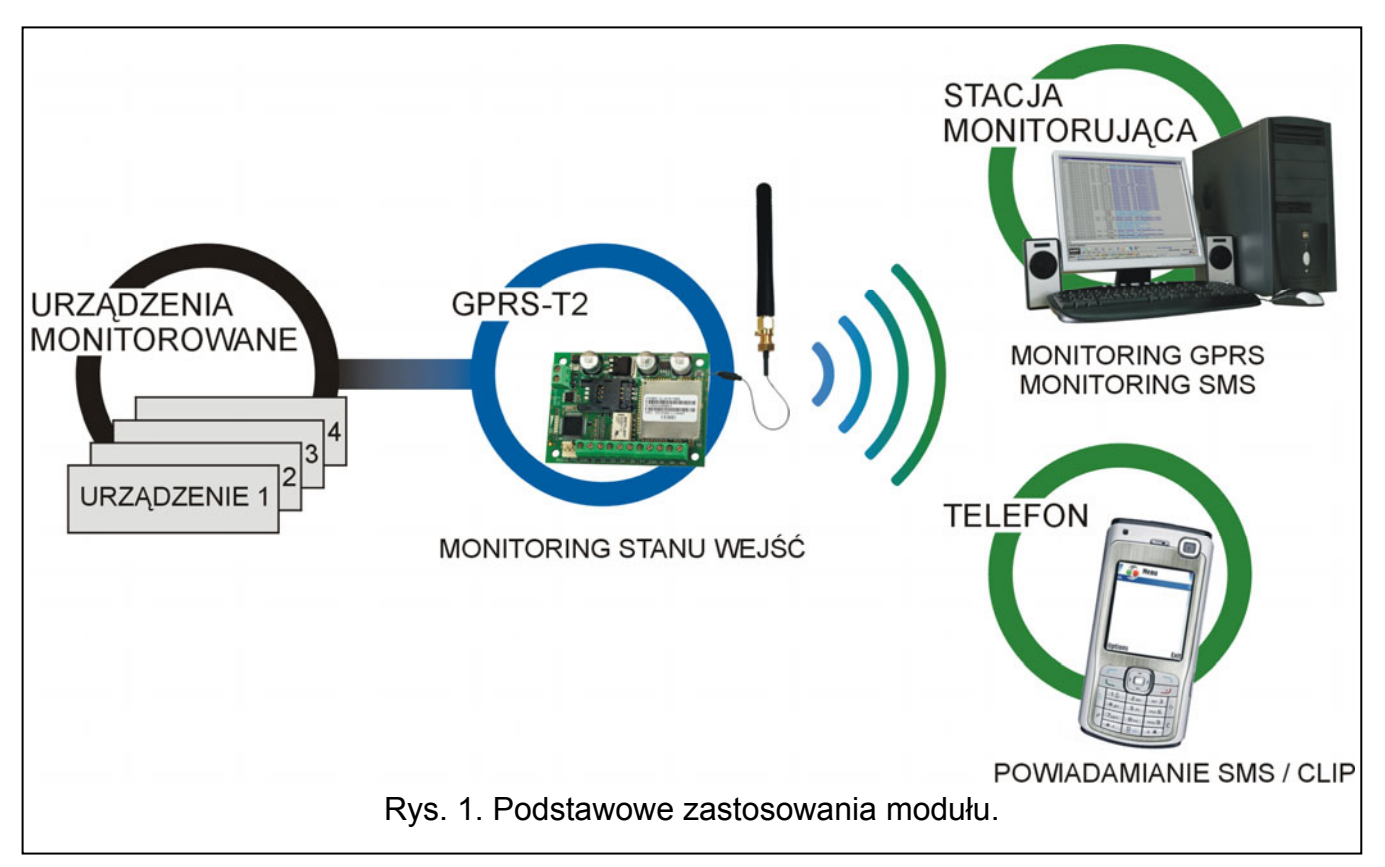

## **1. WŁAŚCIWOŚCI MODUŁU**

- 5 wejść programowanych jako:
	- cyfrowe typu NO,
	- cyfrowe typu NC,
	- analogowe.
- Dodatkowe wejście do kontroli obecności napięcia zmiennego.
- Monitorowanie stanu wejść realizowane w formie kodów zdarzeń wysyłanych do dwóch stacji monitorujących przy pomocy:
	- transmisji GPRS
- wiadomości SMS
- Możliwość automatycznego zastąpienia transmisji GPRS wiadomością SMS w przypadku problemów z transmisją GPRS.
- Kodowana transmisja zdarzeń przesyłanych w technologii GPRS.
- Powiadamianie o zmianie stanu wejść przy pomocy:
	- wiadomości SMS;
	- usługi CLIP.
- Okresowe transmisje testowe w celu kontroli poprawnego działania modułu:
	- na wybrane numery telefonów (wiadomość SMS lub wykorzystanie usługi CLIP),
	- do stacji monitorujących.
- Możliwość wyzwalania dodatkowych transmisji testowych:
	- po zidentyfikowaniu numeru telefonu dzwoniącego (usługa CLIP),
	- po odebraniu polecenia z programu GPRS-SOFT.
- Wskaźnik poziomu sygnału GSM odbieranego przez telefon SIM300DZ oraz wskaźnik problemów związanych z logowaniem do sieci GSM.
- Wyjście przekaźnikowe typu NO sterowane:
	- lokalnie przy pomocy wejść;
	- zdalnie przy pomocy wiadomości SMS.
- Wyjście typu OC sygnalizujące problem z zalogowaniem się do sieci GSM.
- Konfiguracja modułu:
	- lokalnie za pośrednictwem portu RS-232 (TTL),
	- zdalnie za pośrednictwem sieci GSM (technologia GPRS).
- Zasilanie napięciem stałym 12 V (±15%).

# **2. OPIS PŁYTKI ELEKTRONIKI**

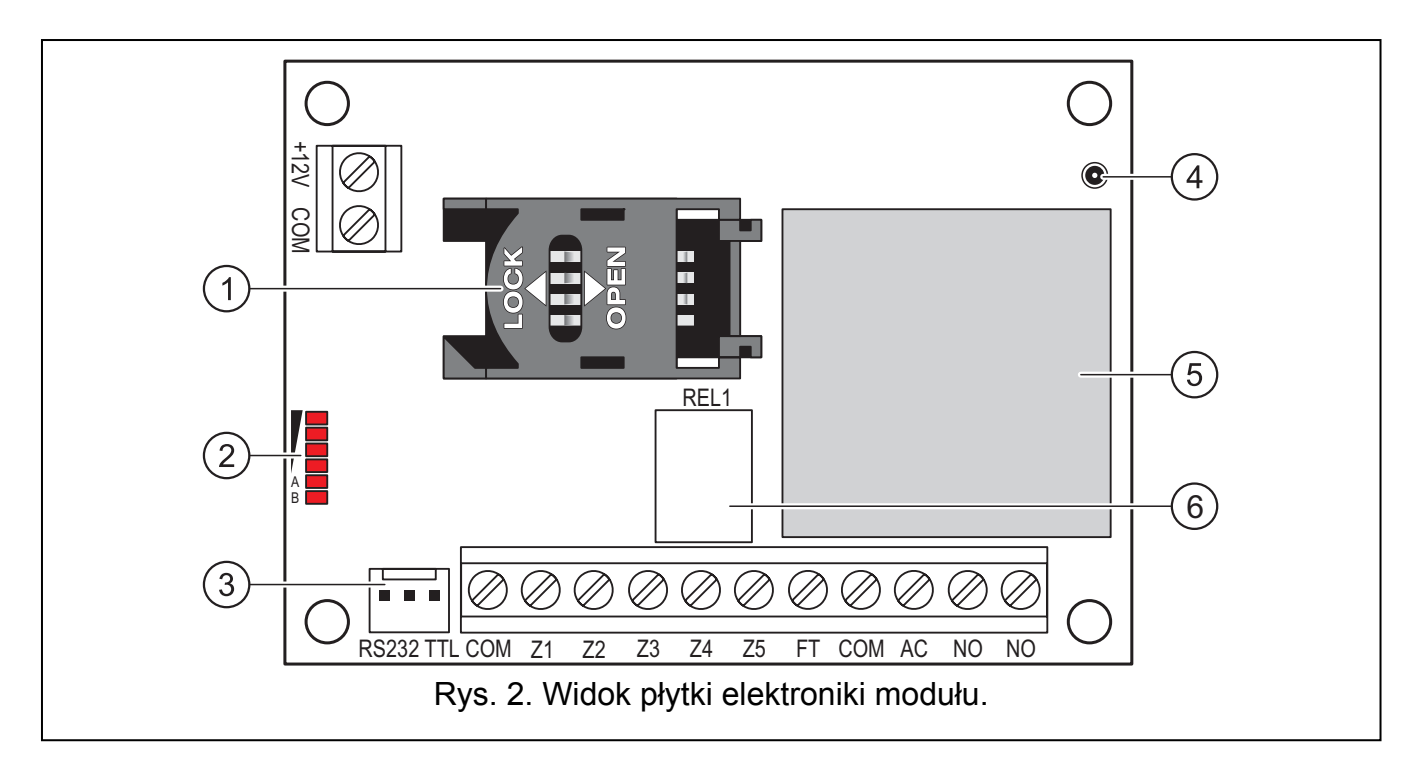

Objaśnienia do rysunku 2:

- 1 **gniazdo karty SIM.** Nie zaleca się wkładania karty SIM do gniazda przed zaprogramowaniem w module kodu PIN karty. Montowana w module karta SIM musi mieć aktywną usługę GPRS, jeżeli kody zdarzeń mają być przesyłane przy pomocy technologii GPRS.
- 2 **diody LED** informujące o stanie modułu. Dioda A miga, kiedy realizowana jest transmisja GPRS. Dioda B miga, kiedy wysyłana jest wiadomość SMS lub moduł dzwoni (transmisja testowa CLIP). Pozostałe diody informują świeceniem o poziomie sygnału odbieranego przez telefon GSM. Równoczesne miganie diod A i B sygnalizuje logowanie do sieci GSM. W przypadku, gdy logowanie do sieci GSM nie powiodło się, miganie pozostałych diod informuje o awariach (patrz: rys. 3).
- 3 **port RS-232 (standard TTL)** umożliwiający podłączenie modułu do komputera (połączenie można wykonać przy pomocy kabli dostępnych w zestawie produkowanym przez firmę SATEL i noszącym nazwę: DB9FC/RJ-KPL).
- 4 **gniazdo do podłączenia anteny.**
- 5 **telefon SIM 300DZ.**
- 6 **przekaźnik.**

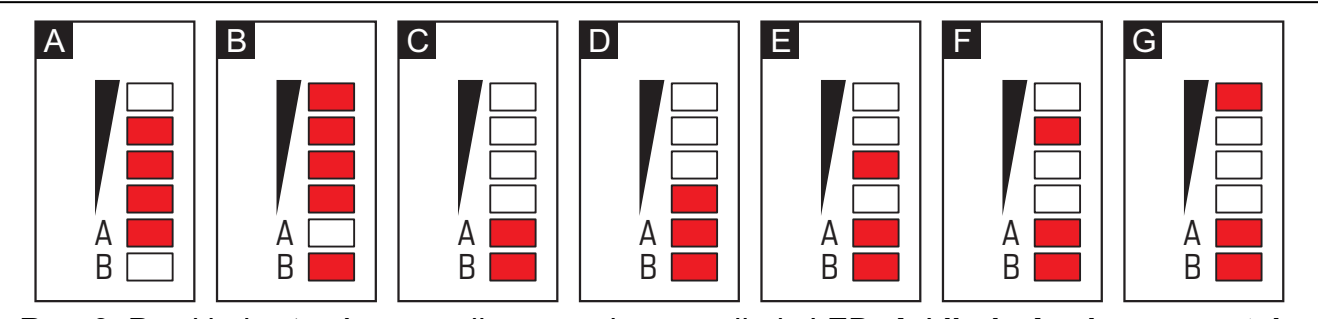

Rys. 3. Przykłady stanów sygnalizowanych przez diody LED. **A (dioda A miga, pozostałe świecą)** – realizowana jest transmisja GPRS; poziom sygnału: 3. **B (dioda B miga, pozostałe świecą)** – wysyłana jest wiadomość SMS lub moduł dzwoni (transmisja testowa CLIP); poziom sygnału: 4. **C (diody migają)** – logowanie do sieci GSM. **D (diody migają)** – logowanie do sieci GSM nie powiodło się; brak karty SIM. **E (diody migają)** – logowanie do sieci GSM nie powiodło się; brak kodu PIN. **F (diody migają)** – logowanie do sieci GSM nie powiodło się; błędny kod PIN. **G (diody migają)** – logowanie do sieci GSM nie powiodło się; karta została zablokowana po trzech próbach użycia błędnego kodu PIN (konieczne odblokowanie karty przy pomocy kodu PUK).

Opis zacisków:

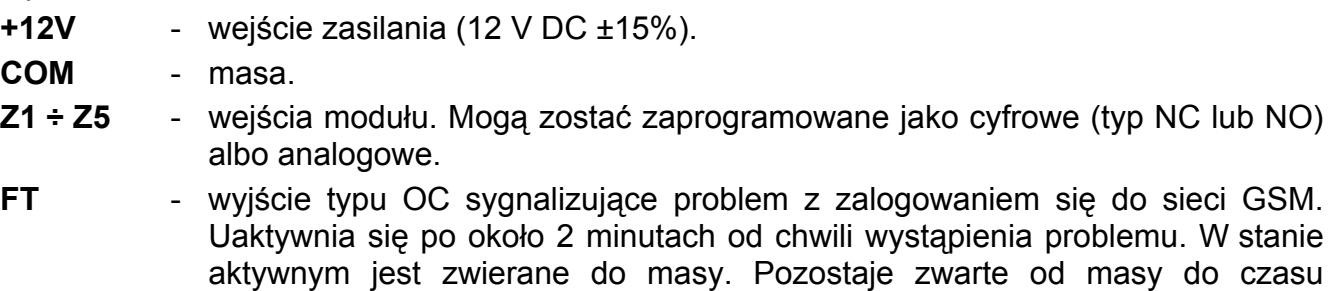

zalogowania się do sieci GSM. Problem z zalogowaniem się do sieci GSM

- może być spowodowany: – niedostępnością sieci GSM (brak zasięgu),
	- brakiem lub uszkodzeniem anteny,
	- wprowadzeniem błędnego kodu PIN,
	- brakiem karty SIM.

Dodatkowych informacji o awarii dostarczają diody LED na płytce elektroniki (patrz: rys. 3).

- **AC** zacisk służący do kontroli obecności napięcia zmiennego.
- **NO**  zaciski wyjścia przekaźnikowego.

## **3. INSTALACJA**

## **Wszystkie połączenia elektryczne należy wykonywać przy odłączonym zasilaniu.**

## **Nie zaleca się włączania zasilania urządzenia, gdy antena jest niepodłączona.**

Moduł GPRS-T2 powinien być instalowany w pomieszczeniach zamkniętych o normalnej wilgotności powietrza. Wybierając miejsce montażu należy pamiętać, że grube mury, metalowe ścianki itp. zmniejszają zasięg sygnału radiowego. Nie zaleca się montażu w pobliżu instalacji elektrycznych, ponieważ może to spowodować wadliwe funkcjonowanie urządzenia.

Źródło zasilania modułu powinno mieć wystarczającą wydajność prądową i być zaopatrzone w akumulator.

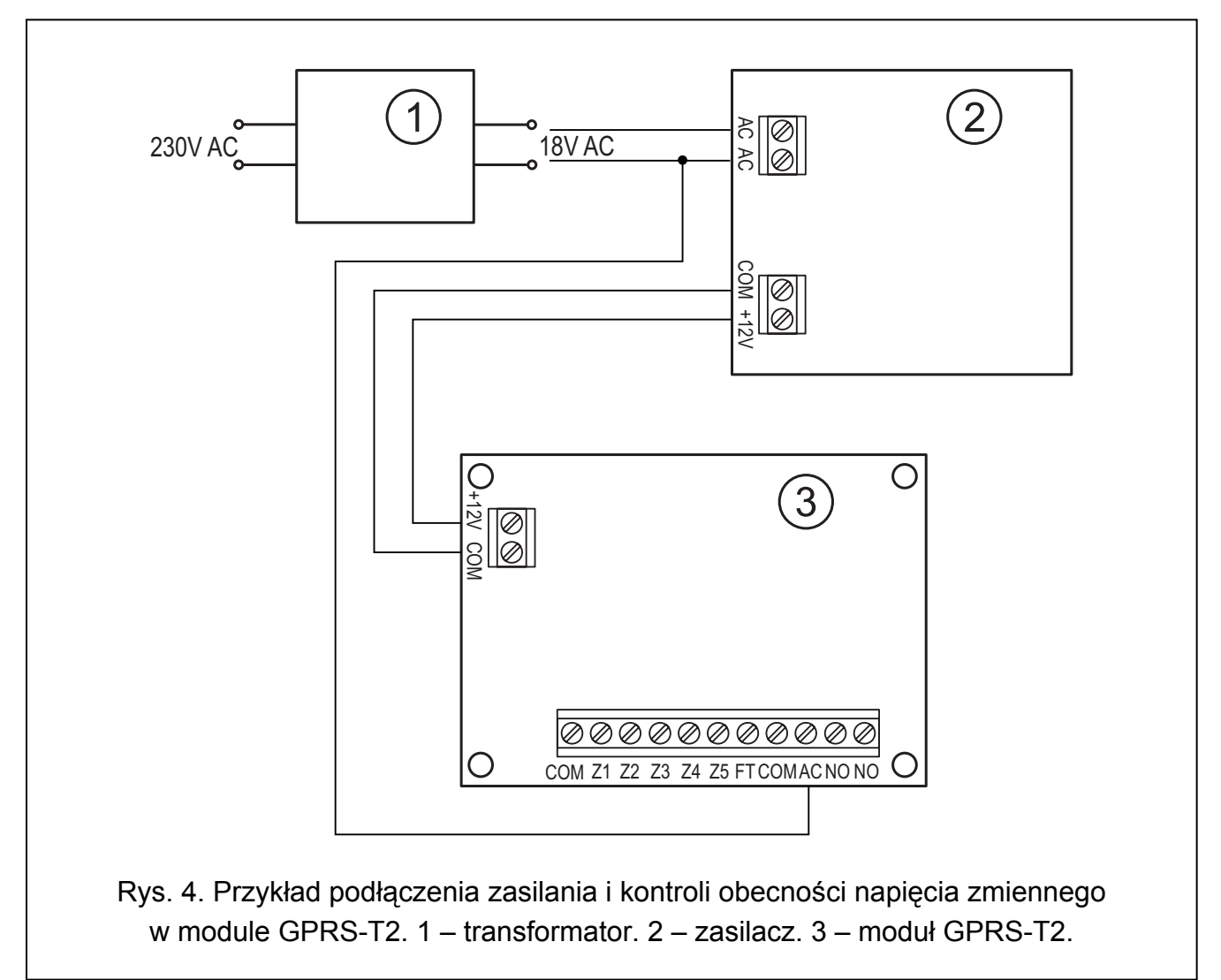

Zaleca się wykonanie montażu według następującej kolejności:

1. Podłączyć antenę do gniazda na płytce elektroniki. Należy przy tym zachować ostrożność, aby nie uszkodzić gniazda.

- 2. Do zacisków wejść podłączyć odpowiednio urządzenia, których praca ma być monitorowana przez moduł.
- 3. Do zacisku AC podłączyć przewód z uzwojenia wtórnego transformatora, z którego podawane jest napięcie zmienne do urządzenia zasilającego moduł (patrz: rys. 4).
- 4. Do zacisków wyjścia przekaźnikowego podłączyć urządzenie, którym ma sterować moduł.
- 5. Do zacisków +12V i COM podłączyć przewody zasilania.
- 6. Podłączyć komputer do portu RS-232 (TTL) modułu (patrz: rozdział "Programowanie lokalne za pośrednictwem portu RS-232 (TTL)").
- 7. Włączyć zasilanie modułu.
- 8. Przy pomocy programu GPRS-SOFT zaprogramować kod PIN karty SIM, która zostanie zamontowana w module.
- 9. Wyłączyć zasilanie modułu.
- 10. Włożyć kartę SIM do gniazda (patrz: rys. 5).
- 11. Włączyć zasilanie modułu. Logowanie telefonu do sieci GSM może potrwać kilka minut.
- *Uwaga: Jeżeli kod PIN karty SIM będzie niezgodny z wpisanym w ustawieniach modułu, poinformują o tym diody LED na płytce elektroniki (patrz: rys. 3 przykład F). Kolejna próba użycia kodu PIN nastąpi po 30 sekundach. Po trzeciej próbie użycia błędnego kodu PIN karta SIM zostanie zablokowana. Wprowadzenie kodu PUK i odblokowanie karty SIM możliwe jest po przełożeniu jej do telefonu komórkowego.*

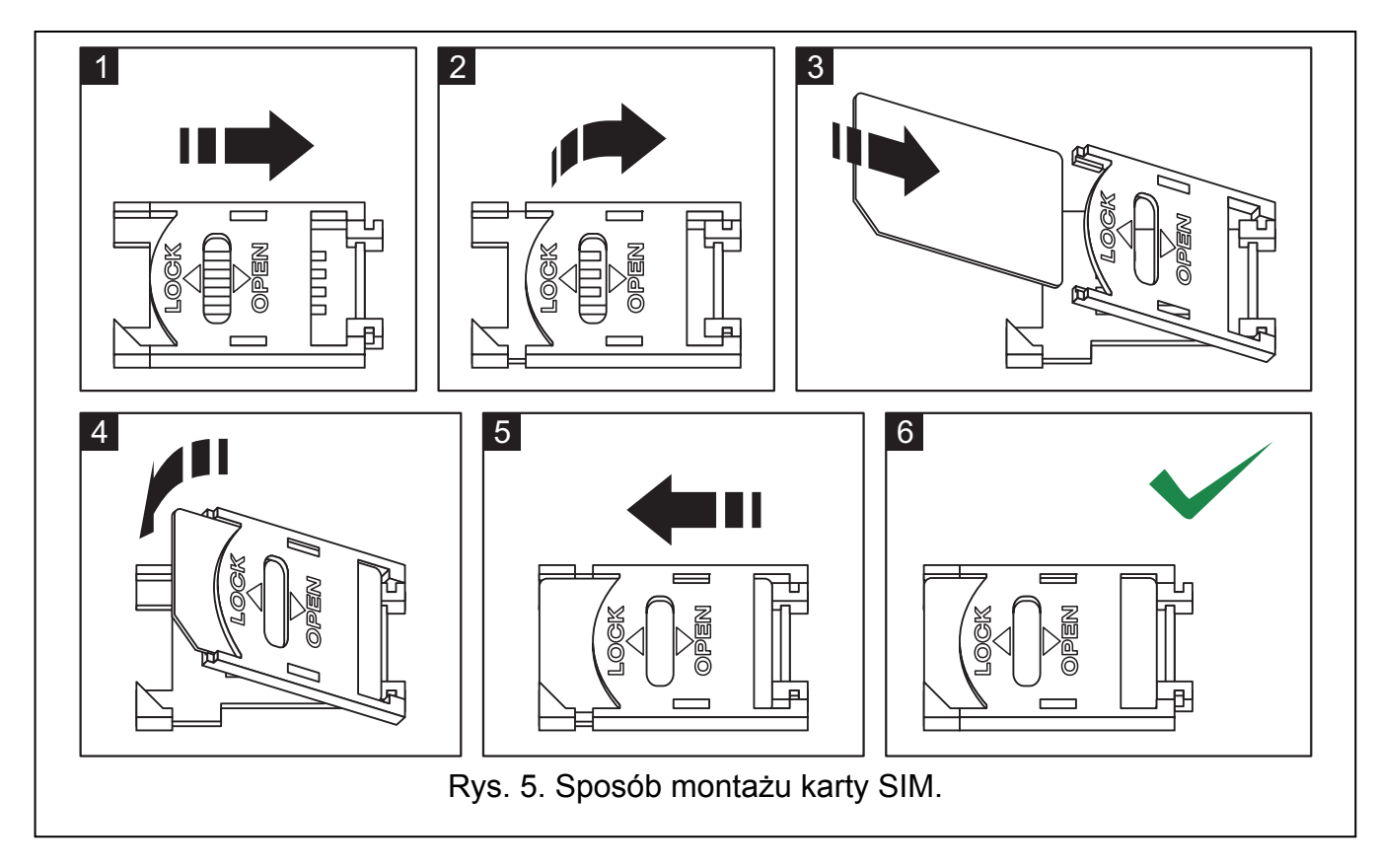

## **4. PROGRAMOWANIE I KONFIGURACJA MODUŁU**

Do programowania i konfiguracji modułu służy program GPRS-SOFT. Program dodawany jest bezpłatnie do urządzenia. Komunikacja między programem a modułem może odbywać się lokalnie lub zdalnie. Moduł z ustawieniami fabrycznymi może być programowany tylko lokalnie.

## **4.1 PROGRAMOWANIE LOKALNE ZA POŚREDNICTWEM PORTU RS-232 (TTL)**

Port szeregowy COM komputera musi zostać połączony z portem RS-232 (TTL) na płytce elektroniki modułu. Kable służące do wykonania połączenia dostępne są w komplecie noszącym nazwę DB9FC/RJ-KPL. W programie GPRS-SOFT należy wskazać port COM komputera służący do komunikacji z modułem. W tym celu należy kliknąć wskaźnikiem myszki na przycisk "Konfiguracja" (patrz: rys. 6 oraz objaśnienia do rysunku) i w oknie, które się wyświetli, wybrać jeden z dostępnych portów COM komputera. Program nawiąże komunikację z modułem po włączeniu wybranego portu COM.

## **4.2 PROGRAMOWANIE ZDALNE PRZY WYKORZYSTANIU TECHNOLOGII GPRS**

#### **Podczas programowania zdalnego moduł nie będzie w stanie realizować żadnych funkcji wymagających użycia telefonu GSM.**

Programowanie zdalne możliwe jest po włączeniu w module opcji "Programowanie zdalne" oraz zaprogramowaniu:

- kodu PIN;
- nazwy punktu dostępu (APN) dla połączenia Internet GPRS;
- nazwy użytkownika dla połączenia Internet GPRS;
- hasła dla połączenia Internet GPRS;
- adresu IP serwera DNS, którego ma używać moduł (adresu serwera DNS nie trzeba programować, jeżeli adres komputera zostanie wpisany w postaci liczbowej – 4 liczby dziesiętne oddzielone kropkami);
- hasła inicjującego połączenie z komputerem.

#### *Uwaga: APN, nazwę użytkownika, hasło i adres serwera DNS można uzyskać od operatora sieci GSM.*

Komputer, na którym uruchomiony zostanie program GPRS-SOFT, musi mieć adres IP widoczny w Internecie (tzw. publiczny adres IP) lub na komputer ten musi być przekierowany port serwera sieciowego, co pozwoli połączyć się z tym komputerem.

W celu nawiązania komunikacji między modułem a komputerem należy:

- 1. Uruchomić program GPRS-SOFT.
- 2. Kliknąć wskaźnikiem myszki na przycisk "Konfiguracja" (patrz: rys. 6 i objaśnienia do rysunku). W oknie, które się wyświetli, wpisać numer portu TCP wybranego do komunikacji z modułem. Numer ten będzie musiał się znaleźć w wiadomości SMS, która zostanie wysłana na numer telefonu GSM modułu w celu zainicjowania komunikacji.
- 3. Kliknąć wskaźnikiem myszki na przycisk  $\lfloor \cdot \rfloor$  (patrz rys. 6). W menu, które się wyświetli, wybrać "TCP/IP". Serwer zostanie aktywowany.
- 4. Wysłać wiadomość SMS na numer telefonu GSM modułu. Wiadomość SMS powinna mieć postać: xxxx=aaaa:p= ("xxxx" to zdefiniowane w module hasło uruchamiające komunikację z programem GPRS-SOFT – "SMS inicjujący"; "aaaa" to adres komputera, z którym moduł ma nawiązać komunikację, podany w postaci liczbowej lub w formie nazwy; "p" to numer portu w sieci, na którym ma się odbywać komunikacja z programem GPRS-SOFT). Moduł połączy się z komputerem, którego adres podany został w wiadomości SMS.

## **4.3 OPIS PROGRAMU**

#### **4.3.1 MENU GŁÓWNE**

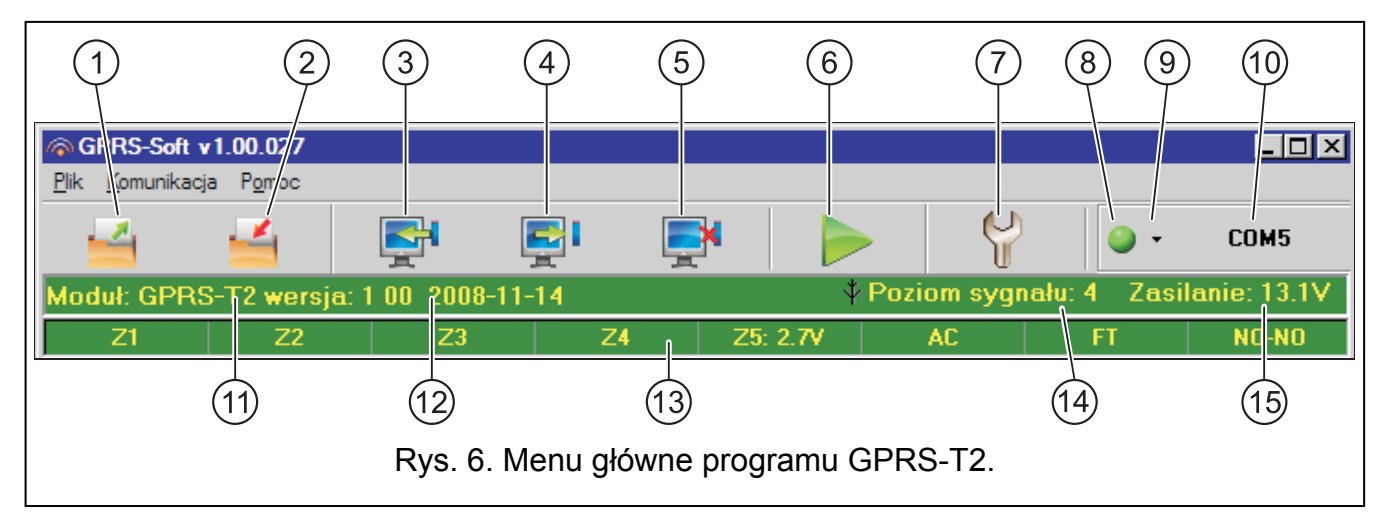

Objaśnienia do rysunku 6:

- 1 **Odczyt z pliku** przycisk umożliwia wczytanie danych konfiguracyjnych z pliku.
- 2 **Zapis do pliku** przycisk umożliwia zapisanie danych konfiguracyjnych do pliku.
- 3 **Odczyt** przycisk umożliwia odczytanie danych z modułu.
- 4 **Zapis** przycisk umożliwia zapisanie danych do modułu.
- 5 **Przerwij** przycisk umożliwia przerwanie odczytu/zapisu danych.
- 6 **Start transmisji testowej** przycisk powoduje wysłanie transmisji testowej modułu (w przypadku programowania zdalnego transmisja testowa zostanie wysłana dopiero po zakończeniu komunikacji z modułem).
- 7 **Konfiguracja** przycisk umożliwia otwarcie okna "Połączenie". W oknie tym skonfigurować można parametry dotyczące sposobu komunikacji programu z modułem:
	- wybrać port COM komputera, za pośrednictwem którego odbywać ma się programowanie lokalne;
	- wpisać numer portu TCP, który ma być wykorzystywany do programowania zdalnego modułu. Wprowadzić można wartości od 1 do 65535.
- 8 **Połączenie** w zależności od wybranego przy pomocy przycisku <sup>-</sup> sposobu komunikacji z modułem, kliknięcie na przycisk:
	- włącza/wyłącza port COM komputera (programowanie lokalne za pośrednictwem portu RS-232);
	- aktywuje/dezaktywuje serwer (programowanie zdalne przy wykorzystaniu technologii GPRS i protokołu TCP/IP) – kliknięcie na przycisk otwiera równocześnie okno informujące o statusie serwera.

Kolor przycisku informuje o aktualnym stanie komunikacji:

- $\vert \bullet \vert$  kolor zielony port COM komputera włączony / serwer aktywny;
- – kolor szary port COM komputera wyłączony / serwer nieaktywny.
- 9 przycisk umożliwia wybór sposobu komunikacji z modułem: programowanie lokalne przez port RS-232 albo programowanie zdalne przy wykorzystaniu technologii GPRS i protokołu TCP/IP.
- 10 informacja o sposobie komunikacji z modułem:
	- COMn (n = numer portu COM) komunikacja za pośrednictwem portu RS-232;
- TCP/IP komunikacja przy wykorzystaniu technologii GPRS.
- 11 nazwa modułu.
- 12 wersja programu modułu (numer wersji i data kompilacji).
- 13 pasek obrazujący stan wszystkich wejść i wyjść modułu. Poszczególne kolory symbolizują następujące ich stany:
	- − zielony stan normalny,
	- − niebieski stan zablokowania,
	- − czerwony naruszenie wejścia cyfrowego / przekroczenie wartości napięcia zaprogramowanej dla progu H wejścia analogowego,
	- − pomarańczowy spadek napięcia poniżej wartości zaprogramowanej dla progu L wejścia analogowego.
- 14 poziom sygnału odbieranego przez antenę GSM. Jeżeli telefon modułu nie zalogował się do sieci GSM, wyświetlana jest w tym miejscu ikona  $\mathbb{R}$  informująca o awarii.
- 15 aktualny poziom napięcia zasilania modułu.

#### **4.3.2 ZAKŁADKA "TELEFON GSM, STACJE MONITORUJĄCE"**

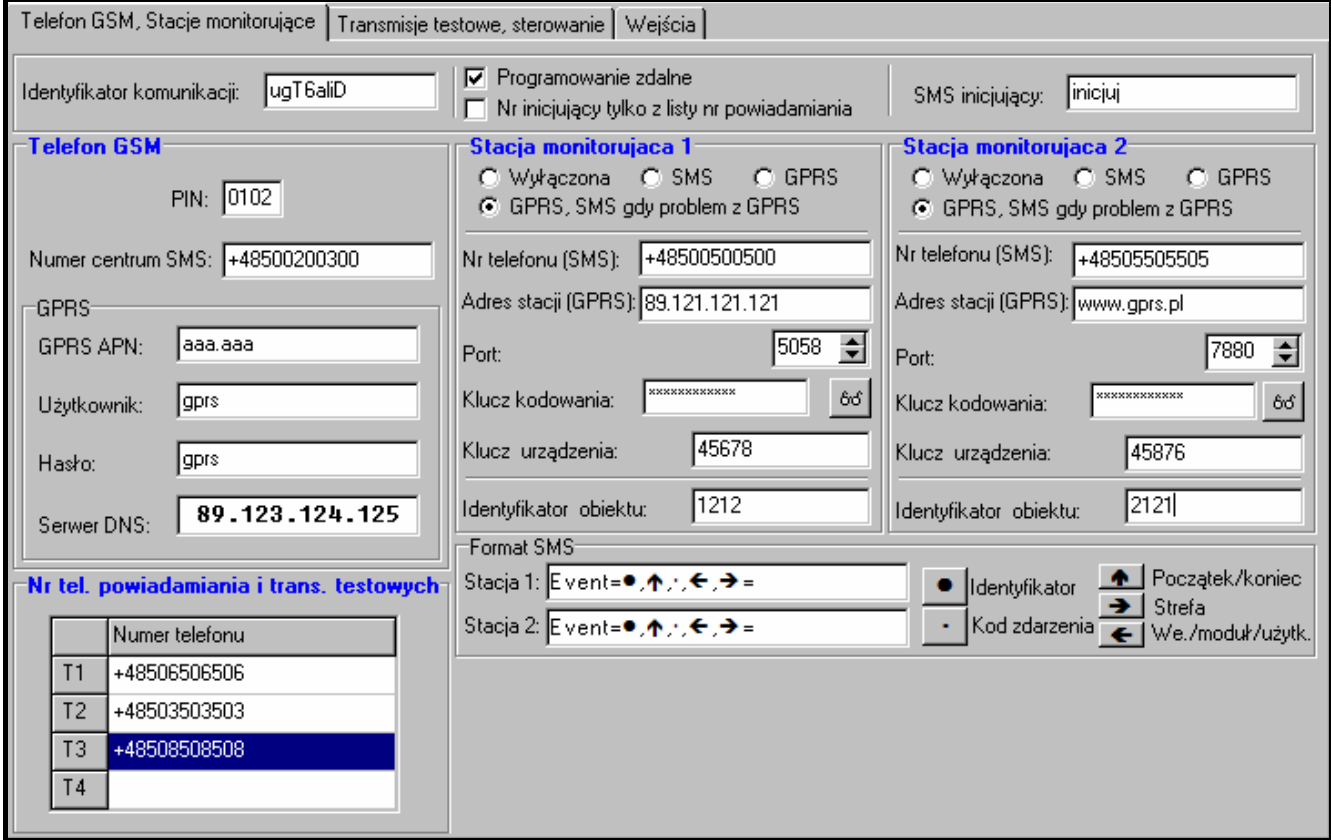

Rys. 7. Zakładka "Telefon GSM, Stacje monitorujące".

#### **Programowanie**

**Identyfikator komunikacji** – ciąg od 1 do 8 znaków alfanumerycznych identyfikujących moduł. Komunikacja między programem a modułem jest możliwa tylko wówczas, gdy identyfikator wpisany w tym polu jest zgodny z identyfikatorem zapisanym w module. Moduł z ustawieniami fabrycznymi nie ma zaprogramowanego żadnego identyfikatora. Komunikację z takim modułem można nawiązać bez wprowadzania identyfikatora w programie, ale po nawiązaniu łączności program automatycznie wygeneruje losowy identyfikator. Można zapisać go w module albo wprowadzić inny i go zapisać.

**Programowanie zdalne** – opcję należy włączyć, jeżeli dostępne ma być zdalne programowanie modułu przy wykorzystaniu technologii GPRS.

- **Numer inicjujący tylko z listy numerów powiadamiania** jeżeli opcja jest włączona, SMS inicjujący programowanie zdalne musi zostać wysłany z telefonu, którego numer jest zapisany w pamięci modułu na liście telefonów do powiadamiania.
- **SMS inicjujący**  hasło, które musi znaleźć się w wiadomości SMS wysłanej na numer telefonu GSM modułu, aby moduł podjął próbę połączenia się z komputerem, którego adres IP oraz port komunikacji podane zostały w tej wiadomości SMS.

#### **Telefon GSM**

**PIN** – kod PIN karty SIM.

*Uwaga: Wpisanie błędnego kodu PIN może spowodować zablokowanie karty SIM.* 

**Numer centrum SMS** – numer telefoniczny centrum zarządzającego wiadomościami SMS. Pośredniczy ono przy przesyłaniu wiadomości SMS. Wpisanie numeru jest konieczne, jeżeli moduł ma wysyłać wiadomości SMS. Wpisany w module numer musi być odpowiedni dla sieci, w jakiej pracuje telefon GSM (zależy to od zamontowanej w module karty SIM). W Polsce numery centrum SMS są następujące:

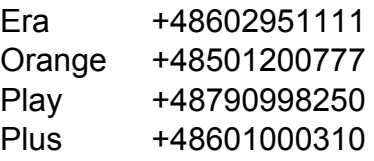

**GPRS APN** – nazwa punktu dostępu dla połączenia Internet GPRS.

**Użytkownik** – nazwa użytkownika dla połączenia Internet GPRS.

**Hasło** – hasło dla połączenia Internet GPRS.

- *Uwaga: APN, nazwa użytkownika i hasło muszą być zdefiniowane, jeżeli dostępne ma być przesyłanie danych w technologii GPRS (kody zdarzeń, programowanie).*
- **Serwer DNS** adres IP serwera DNS, którego ma używać moduł. Adres serwera DNS jest niezbędny w przypadku przesyłania danych w technologii GPRS, gdy adres IP urządzenia, z którym moduł ma się połączyć (stacja monitorująca, komputer z programem GPRS-SOFT), podany został w formie nazwy. Jeżeli wszystkie adresy IP podane zostaną w postaci liczbowej (4 liczby dziesiętne oddzielone kropkami), adresu serwera DNS nie trzeba programować.

#### **Stacja monitorująca 1 / Stacja monitorująca 2**

#### *Uwagi:*

- *W technologii GPRS kody zdarzeń można przesyłać do stacji monitorującej STAM-2 lub do konwertera SMET-256.*
- *Stacja monitorująca powinna testować komunikację z abonentem przesyłającym zdarzenia przy pomocy technologii GPRS jak najrzadziej (jeżeli w stacji monitorującej w polu "Okres testu" zaprogramowana zostanie wartość mniejsza niż 1 minuta, moduł zaokrągli ten czas do 1 minuty). Zaleca się wyłączenie testu komunikacji w stacji monitorującej (w polu "Okres testu" należy wpisać wartość 0).*

**Wyłączona** – jeżeli pole zostanie wybrane, kody zdarzeń nie będą przesyłane do stacji monitorującej.

- **SMS** jeżeli pole zostanie wybrane, kody zdarzeń będą przesyłane do stacji monitorującej w formie wiadomości SMS.
- **GPRS**  jeżeli pole zostanie wybrane, kody zdarzeń będą przesyłane do stacji monitorującej przy pomocy technologii GPRS.
- **GPRS, SMS, gdy problem z GPRS** jeżeli pole zostanie wybrane, kody zdarzeń będą przesyłane do stacji monitorującej przy pomocy technologii GPRS, ale po nieudanej próbie przesłania zdarzenia (stacja monitorująca nie potwierdziła odebrania zdarzenia), kod zdarzenia wysłany zostanie w formie wiadomości SMS.
- **Nr telefonu (SMS)**  numer telefonu GSM, za pośrednictwem którego stacja monitorująca odbiera wiadomości SMS. Musi być poprzedzony numerem kierunkowym kraju (+48 dla Polski).
- **Adres stacji (GPRS)**  adres IP stacji monitorującej. Może zostać wprowadzony w formie nazwy lub w postaci liczbowej.
- **Port** numer portu TCP, na którym będzie odbywała się komunikacja ze stacją monitorującą. Wprowadzić można wartości od 1 do 65535. Musi być zgodny ze zdefiniowanym w stacji monitorującej.
- **Klucz kodowania** w polu należy wpisać ciąg od 1 do 12 znaków alfanumerycznych (cyfry, litery i znaki specjalne) określających klucz, jakim kodowane będą dane przesyłane do stacji monitorującej. Musi być zgodny ze zdefiniowanym w stacji monitorującej.
- **Klucz urządzenia** ciąg od 1 do 5 znaków alfanumerycznych identyfikujących moduł. Musi być zgodny ze zdefiniowanym w stacji monitorującej ("Klucz ETHM/GPRS").
- **Identyfikator obiektu** w polu należy wpisać 4 znaki (cyfry lub litery od A do F), które będą pełniły funkcję identyfikatora podczas transmisji testowych wysyłanych przez moduł. Nie wolno wpisać: 0000 (moduł nie będzie wówczas wysyłał transmisji testowych do stacji monitorującej). Nie zaleca się używania w identyfikatorze cyfry 0.

#### **Format SMS**

Format wiadomości SMS dla monitoringu SMS musi zostać zdefiniowany zgodnie z wymaganiami stacji monitorującej. Zaprogramowany domyślnie w module format wiadomości SMS odpowiada domyślnym ustawieniom stacji monitorującej STAM-2 (wersja programu 1.2.0 lub nowsza).

#### **Numery telefonów powiadamiania i transmisji testowych**

Zaprogramować można 4 numery telefonów, na które moduł będzie mógł wysyłać wiadomości SMS oraz realizowane będą transmisje testowe. Numer telefonu musi być poprzedzony numerem kierunkowym kraju (+48 dla Polski).

#### **4.3.3 ZAKŁADKA "TRANSMISJE TESTOWE, STEROWANIE"**

#### **Transmisje testowe**

Transmisje testowe modułu mogą być wysyłane co określony czas, a ponadto mogą być wyzwalane po zidentyfikowaniu numeru telefonu dzwoniącego (usługa CLIP). Transmisja testowa może mieć postać wiadomości SMS wysyłanej na wybrane numery telefonów, może być realizowana przy pomocy usługi CLIP na wybrane numery telefonów lub przesyłana w formie kodu zdarzenia do stacji monitorującej.

- **Transmisja testowa co** jeżeli transmisja testowa modułu ma mieć charakter okresowy, należy zaprogramować co ile dni, godzin i minut ma być wysyłana. Pierwsza transmisja testowa zostanie wysłana po upływie zaprogramowanego czasu od chwili zapisania ustawień w module.
- *Uwaga: Wyzwolenie dodatkowej transmisji testowej (wykorzystanie usługi CLIP lub skorzystanie z polecenia w programie GPRS-SOFT) spowoduje, że czas do wysłania okresowej transmisji testowej będzie odliczany od nowa.*
- **SMS transmisji testowej** w polu należy wpisać treść wiadomości SMS, która wysłana zostanie jako transmisja testowa modułu na wybrane numery telefonów.

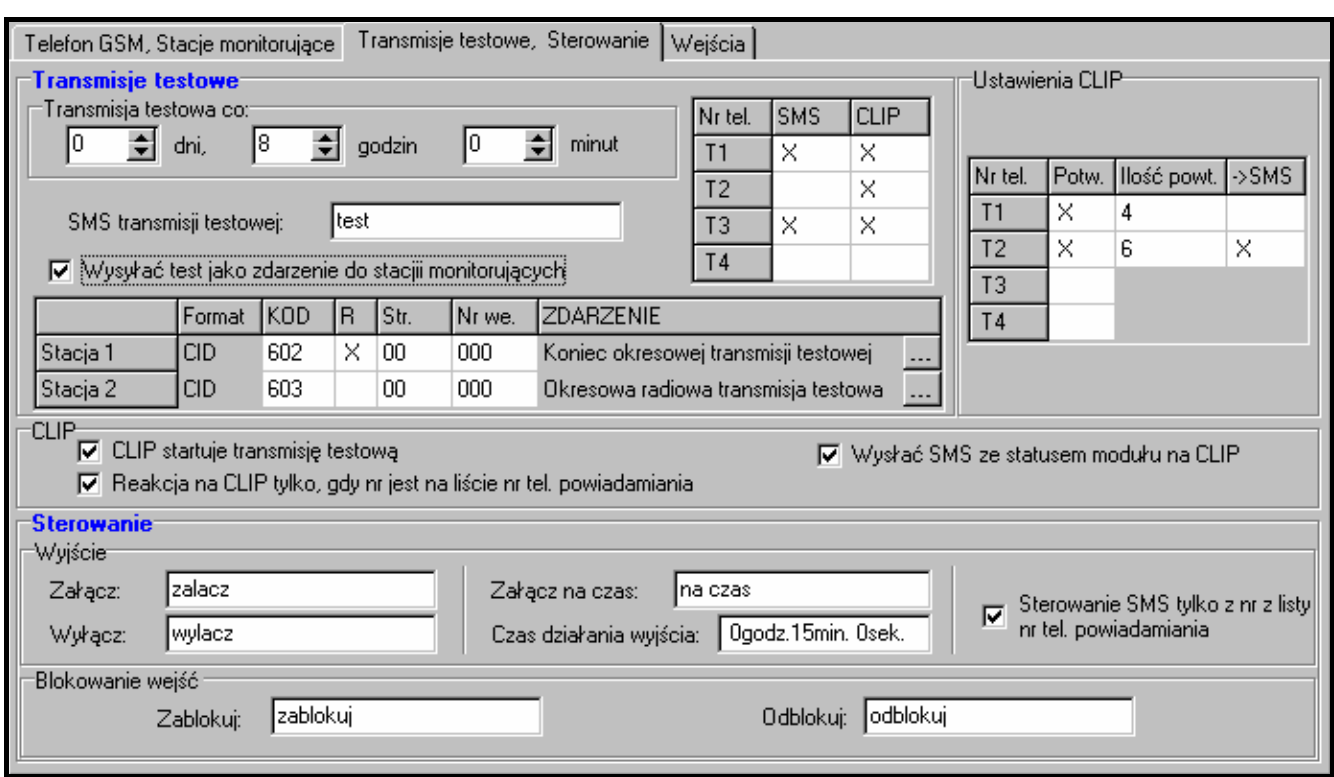

Rys. 8. Zakładka "Transmisje testowe, Sterowanie".

**Wysyłać test jako zdarzenie do stacji monitorujących** – jeżeli opcja jest włączona, transmisja testowa modułu może być wysyłana do stacji monitorujących. Sposób przesłania kodu zdarzenia (SMS, GPRS) zależy od zasad zdefiniowanych dla każdej stacji monitorującej w zakładce "Telefon GSM, Stacje monitorujące". Kod zdarzenia, który ma być wysyłany, należy zdefiniować.

#### **Kody zdarzenia dla transmisji testowej modułu**

Tabela umożliwia zdefiniowanie kodów, jakie będą wysyłane do stacji monitorujących dla transmisji testowej modułu.

**Format** – w polu wyświetlana jest informacja, że kod wysyłany jest w formacie Contact ID.

- **Kod** polu należy zaprogramować 3 cyfry kodu zdarzenia. Można też skorzystać z pomocy edytora kodów. Okno edytora kodów otwiera się po kliknięciu wskaźnikiem myszki na przycisk oznaczony trzema kropkami dostępny w polu "Zdarzenie".
- **R** pole należy zaznaczyć, jeżeli kod zdarzenia ma dotyczyć końca zdarzenia/załączenia czuwania (dwukrotne kliknięcie wskaźnikiem myszki zaznacza/odznacza pole).
- **Str.** w polu należy wpisać numer strefy, który znajdzie się w zdarzeniu wysłanym do stacji monitorującej.
- **Nr we.** w polu należy wpisać numer wejścia, który znajdzie się w zdarzeniu wysłanym do stacji monitorującej.
- **Zdarzenie** w polu wyświetlany jest opis zdarzenia, którego kod wpisany jest w polu "Kod". W polu "Zdarzenie" dostępny jest ponadto przycisk oznaczony trzema kropkami, który umożliwia otwarcie edytora kodów Contact ID.
- *Uwaga: Transmisja testowa w formie zdarzenia zostanie wysłana, jeżeli dla stacji monitorującej:* 
	- *uruchomiony jest monitoring GPRS (patrz: rozdział "Uruchomienie monitoringu GPRS") lub SMS (patrz: rozdział "Uruchomienie monitoringu SMS"),*
	- *zaprogramowany jest identyfikator obiektu różny od "0000",*
- *zaprogramowany jest format monitoringu,*
- *zaprogramowany jest kod zdarzenia różny od "000".*

#### **Transmisje testowe wysyłane na numery telefonów**

Tabela umożliwia określenie, w jakiej formie wysyłane będą transmisje testowe na zaprogramowane w zakładce "Telefon GSM, Stacje monitorujące" numery telefonów. Dwukrotne kliknięcie wskaźnikiem myszki na wybrane pole zaznaczy/odznaczy to pole (pole jest zaznaczone, jeśli wyświetlony jest w nim symbol "x").

- **SMS** pole należy zaznaczyć, jeżeli na wybrany numer telefonu transmisja testowa modułu ma być wysyłana w formie wiadomości SMS.
- **CLIP**  pole należy zaznaczyć, jeżeli na wybrany numer telefonu transmisja testowa modułu ma być realizowana przy wykorzystaniu usługi CLIP (moduł zadzwoni pod zaprogramowany numer i przez 30 sekund będzie próbował uzyskać połączenie – w telefonie zostanie wyświetlony numer telefonu modułu).
- *Uwaga: Nie wolno odbierać połączeń od modułu, jeżeli transmisja testowa CLIP ma być realizowana bez ponoszenia kosztów.*

#### **Ustawienia CLIP**

Tabela umożliwia szczegółowe określenie sposobu realizacji transmisji testowych CLIP dla zaprogramowanych w zakładce "Telefon GSM, Stacje monitorujące" czterech numerów telefonów. Dwukrotne kliknięcie wskaźnikiem myszki na wybrane pole zaznaczy/odznaczy to pole (pole jest zaznaczone, jeśli wyświetlony jest w nim symbol "x").

- **Potwierdzenie** pole należy zaznaczyć, jeżeli moduł ma oczekiwać potwierdzenia odebrania transmisji testowej wykorzystującej usługę CLIP. W celu potwierdzenia odebrania transmisji testowej CLIP należy odrzucić połączenie przychodzące od modułu.
- **Ilość powtórzeń** jeżeli zaznaczone jest pole "Potwierdzenie", transmisja testowa przy wykorzystaniu usługi CLIP może zostać wykonana określoną ilość razy. Zaprogramować można wartości od 1 do 15. Potwierdzenie odebrania transmisji testowej CLIP spowoduje, że moduł zaprzestanie powtarzania tej transmisji (np. jeżeli zaprogramowano, że transmisja testowa ma zostać powtórzona 5 razy, ale już pierwsza transmisja zostanie odebrana, moduł nie wykona pozostałych 4 transmisji).
- -> SMS jeżeli zaznaczone jest pole "Potwierdzenie", a odebranie transmisji testowej CLIP nie zostanie potwierdzone, moduł może wysłać wiadomość SMS o treści "CLIP failed" na wybrany numer telefonu.

#### **CLIP**

- **CLIP startuje transmisję testową** jeżeli opcja jest włączona, możliwe jest wyzwolenie transmisji testowej przy wykorzystaniu usługi CLIP. Należy zadzwonić na numer telefonu modułu i po usłyszeniu sygnału dzwonka odłożyć słuchawkę – moduł zidentyfikuje numer telefonu dzwoniącego i wyśle transmisję testową według zaprogramowanych ustawień.
- **Wysłać SMS ze statusem modułu na CLIP** jeżeli opcja jest włączona, możliwe jest uzyskanie informacji o statusie modułu przy wykorzystaniu usługi CLIP. Należy zadzwonić na numer telefonu modułu i po usłyszeniu sygnału dzwonka odłożyć słuchawkę – moduł zidentyfikuje numer telefonu dzwoniącego i wyśle na ten numer wiadomość SMS zawierającą następujące informacje:
	- nazwa modułu;
	- wersja programu modułu (numer wersji i data jej kompilacji);
	- S0 ÷ S4 aktualny poziom sygnału odbieranego przez antenę;
	- P aktualna wartość napięcia zasilania.
- $Z1 \div Z5$  informacia o stanie weiść  $Z1 \div Z5$ :
	- i wejście cyfrowe / analogowe w stanie normalnym,
	- I wejście cyfrowe naruszone,

L – napięcie na wejściu analogowym spadło poniżej progu L; informacja o wartości napięcia na wejściu,

H – napięcie na wejściu analogowym przekroczyło próg H; informacja o wartości napięcia na wejściu,

- b wejście cyfrowe / analogowe zablokowane.
- AC informacja o stanie wejścia AC:
	- i obecność napięcia zmiennego,
	- I brak napięcia zmiennego.
- OUT informacja o stanie wyjścia przekaźnikowego:
	- o wyjście nieaktywne,
	- O wyjście aktywne.
- **Reakcja na CLIP tylko, gdy numer jest na liście numerów telefonów powiadamiania** jeżeli opcja jest włączona, moduł wyśle transmisję testową lub wiadomość SMS z informacjami o statusie tylko wówczas, gdy zidentyfikowany dzięki usłudze CLIP numer telefonu będzie jednym z numerów zaprogramowanych w zakładce "Telefon GSM, Stacje monitorujące" na liście "Numery telefonów powiadamiania i transmisji testowych".
- *Uwaga: Jeżeli opcja "Reakcja na CLIP tylko, gdy numer jest na liście numerów telefonów powiadamiania" nie jest włączona, transmisje testowe oraz wiadomości SMS z informacjami o statusie urządzenia mogą być wysyłane przez moduł nie częściej niż raz na 10 minut.*

#### **Sterowanie**

Możliwe jest sterowanie wyjściem i wejściami przy pomocy wiadomości SMS.

#### **Wyjście**

- **Załącz** w polu należy wpisać treść wiadomości SMS, która będzie wysłana na numer telefonu modułu w celu załączenia wyjścia przekaźnikowego.
- **Wyłącz** w polu należy wpisać treść wiadomości SMS, która będzie wysłana na numer telefonu modułu w celu wyłączenia wyjścia przekaźnikowego.
- **Załącz na czas** w polu należy wpisać treść wiadomości SMS, która będzie wysłana na numer telefonu modułu w celu załączenia wyjścia przekaźnikowego na określony czas.
- **Czas działania wyjścia** jeżeli wyjście przekaźnikowe ma być załączone na czas, to należy go zdefiniować. Po jego upływie, wyjście się wyłączy. Maksymalnie można zaprogramować 18 godzin 12 minut i 15 sekund. Jeżeli w polu "Załącz na czas" zostanie wpisana treść wiadomości SMS, a w polu "Czas działania wyjścia" nie zostanie określony czas (0 godz. 0 min. 0 sek.), to wyjście przekaźnikowe się nie załączy.
- **Sterowanie SMS tylko z numeru z listy numerów telefonów powiadamiania** jeśli opcja jest włączona, funkcje: załączania, wyłączania lub załączania na czas wyjścia przekaźnikowego, jak również blokowania i odblokowania wejść zostaną uruchomione tylko wówczas, gdy wiadomość SMS zostanie wysłana z numeru telefonu będącego jednym z numerów zaprogramowanych w zakładce "Telefon GSM, Stacje monitorujące" na liście "Numery telefonów powiadamiania i transmisji testowych".

#### **Blokowanie wejść**

- **Zablokuj** w polu należy wpisać treść wiadomości SMS, która będzie wysłana na numer telefonu modułu w celu zablokowania wejścia / wejść zaznaczonych jako blokowane w tabeli "Wejścia" w zakładce "Wejścia".
- **Odblokuj** w polu należy wpisać treść wiadomości SMS, która będzie wysłana na numer telefonu modułu w celu odblokowania wejścia / wejść zaznaczonych jako blokowane w tabeli "Wejścia" w zakładce "Wejścia".
- *Uwaga: Treść wiadomości SMS uruchamiających funkcje: załączania, wyłączania i załączania na czas wyjścia przekaźnikowego oraz blokowania i odblokowania wejść może zawierać maksymalnie 24 znaki.*

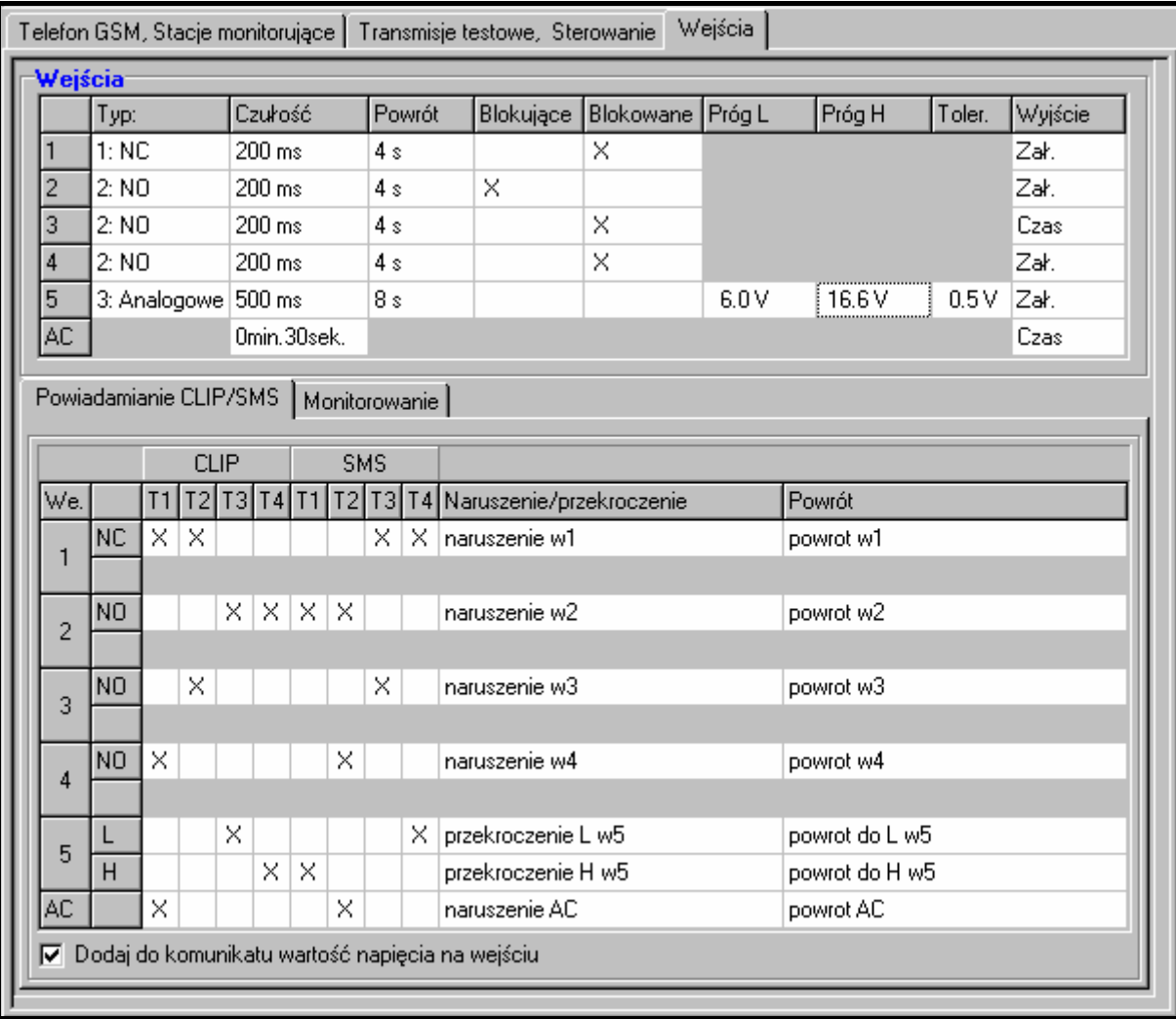

#### **4.3.4 ZAKŁADKA "WEJŚCIA"**

Rys. 9. Tabele "Wejścia" i "Powiadamianie CLIP / SMS" w zakładce "Wejścia".

#### **Wejścia**

Tabela umożliwia zaprogramowanie parametrów pracy wejść Z1 ÷ Z5 oraz wejścia AC.

*Uwaga: Dla wejścia AC można zaprogramować tylko parametr "Czułość" (maksymalnie można zaprogramować 99 minut i 59 sekund) oraz określić, czy ma sterować wyjściem i w jaki sposób.* 

- **Typ**  wejście może zostać zaprogramowane jako:
	- cyfrowe typu NC należy wpisać cyfrę 1
	- cyfrowe typu NO należy wpisać cyfrę 2
	- analogowe należy wpisać cyfrę 3
	- wyłączone należy wpisać cyfrę 0.

#### **Czułość** – czas, przez który:

- wejście cyfrowe typu NC musi być odcięte od masy, żeby moduł zarejestrował naruszenie wejścia,
- wejście cyfrowe typu NO musi być zwarte do masy, żeby moduł zarejestrował naruszenie wejścia,
- napięcie na wejściu analogowym musi spaść poniżej progu L (minus tolerancja) lub wzrosnąć powyżej progu H (plus tolerancja), żeby moduł zarejestrował przekroczenie zaprogramowanej wartości (patrz: rys. 10).

Zaprogramować można wartości z przedziału od 0 do 5100 ms (co 20 ms).

#### **Powrót** – czas, przez który:

- wejście cyfrowe typu NC ponownie musi być zwarte do masy, aby moduł zarejestrował koniec naruszenia,
- wejście cyfrowe typu NO ponownie musi być odcięte od masy, aby moduł zarejestrował koniec naruszenia,
- napięcie na wejściu analogowym musi wzrosnąć powyżej progu L (plus tolerancja) lub spaść poniżej progu H (minus tolerancja), aby moduł zarejestrował koniec naruszenia.

Zdefiniowany czas pozwala ograniczyć ilość przesyłanych transmisji. Zaprogramować można wartości z przedziału od 0 do 255 sekund.

- **Blokujące** pole należy zaznaczyć, jeżeli wejście ma pełnić funkcję wejścia blokującego, tzn. jego naruszenie będzie skutkować zablokowaniem innych wejść modułu. Tylko jedno wejście modułu może pełnić funkcję wejścia blokującego.
- **Blokowane** pole należy zaznaczyć, jeżeli wejście ma zostać zablokowane po naruszeniu wejścia blokującego lub po wysłaniu wiadomości SMS, której treść zdefiniować można w zakładce "Transmisje testowe, sterowanie".
- **Próg L** dolny próg napięcia dla wejścia analogowego. Jeżeli napięcie spadnie poniżej zdefiniowanej wartości (minus tolerancja), moduł zarejestruje naruszenie wejścia. Zaprogramowanie wartości 0 oznacza, że próg napięcia nie jest kontrolowany.
- **Próg H** górny próg napięcia dla wejścia analogowego. Jeżeli napięcie wzrośnie powyżej zdefiniowanej wartości (plus tolerancja), moduł zarejestruje naruszenie wejścia. Zaprogramowanie wartości 0 oznacza, że próg napięcia nie jest kontrolowany.
- **Tolerancja**  wartość napięcia odejmowana od zdefiniowanej wartości na progu L, gdy napięcie spada poniżej progu L lub dodawana do zdefiniowanej wartości na progu H, gdy napięcie wzrasta powyżej progu H, żeby moduł zarejestrował **przekroczenie zaprogramowanej wartości** / wartość napięcia dodawana do zdefiniowanej wartości na progu L, gdy napięcie wzrasta powyżej progu L lub odejmowana od zdefiniowanej wartości na progu H, gdy napięcie spada poniżej progu H, żeby moduł zarejestrował **powrót wejścia do stanu normalnego**. Pole dostępne dla wejść analogowych.
- **Wyjście**  pole określające, czy wejście ma sterować wyjściem. Do wyboru dostępne są następujące opcje:
	- puste pole stan wejścia nie steruje wyjściem,
	- Zał. naruszenie wejścia lub przekroczenie zdefiniowanej dla wejścia wartości napięcia na progu L lub H załączy wyjście,
- 
- Czas naruszenie wejścia lub przekroczenie zdefiniowanej dla wejścia wartości napięcia na progu L lub H załączy wyjście na czas,
- Wył. naruszenie wejścia lub przekroczenie zdefiniowanej dla wejścia wartości napięcia na progu L lub H wyłączy wyjście.

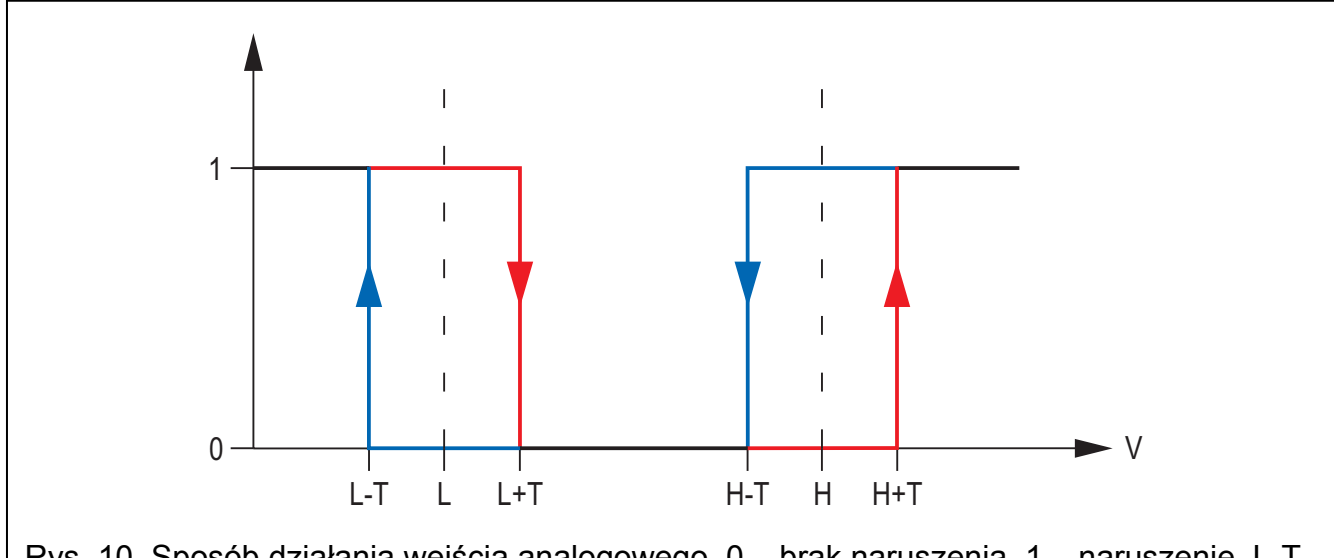

Rys. 10. Sposób działania wejścia analogowego. 0 – brak naruszenia. 1 – naruszenie. L-T – poziom napięcia L minus tolerancja. L – dolny poziom napięcia. L+T – poziom napięcia L plus tolerancja. H-T – poziom napięcia H minus tolerancja. H – górny poziom napięcia. H+T – poziom napięcia H plus tolerancja.

#### **Zakładka "Powiadamianie CLIP / SMS"**

Powiadomienie może być realizowane przy pomocy wiadomości SMS lub przy wykorzystaniu usługi CLIP.

- **CLIP T1 T4**  należy zaznaczyć pola tych telefonów (patrz: numery zaprogramowane w zakładce "Telefon GSM, Stacje monitorujące" na liście "Numery telefonów powiadamiania i transmisji testowych"), które o zmianie stanu wejścia będą informowane przy pomocy usługi CLIP.
- **SMS T1 T4**  należy zaznaczyć pola tych telefonów (patrz: numery zaprogramowane w zakładce "Telefon GSM, Stacje monitorujące" na liście "Numery telefonów powiadamiania i transmisji testowych"), na które wysłana ma być wiadomość SMS informująca o zmianie stanu wejścia.
- **Naruszenie/przekroczenie**  treść wiadomości SMS, która zostanie wysłana po naruszeniu wejścia / przekroczeniu zaprogramowanej wartości napięcia na wejściu (wzrost powyżej zdefiniowanej wartości na progu H lub spadek poniżej zdefiniowanej wartości na progu L). Wiadomość może zawierać maksymalnie 24 znaki.
- **Powrót**  treść wiadomości SMS, która zostanie wysłana po powrocie wejścia do stanu normalnego. Wiadomość może zawierać maksymalnie 24 znaki.
- **Dodaj do komunikatu wartość napięcia na wejściu**  jeżeli opcja jest zaznaczona, wiadomość SMS o stanie wejścia analogowego zostanie uzupełniona o informację o aktualnej wartości napięcia na wejściu.
- *Uwaga: Dla wejścia analogowego parametry dotyczące powiadamiania definiuje się oddzielnie dla każdego ze zdefiniowanych progów.*

#### **Zakładka "Monitorowanie"**

W tabeli należy określić, w jakich sytuacjach ma być wysyłany kod zdarzenia do stacji monitorującej.

**S1** – pole należy zaznaczyć, jeżeli zdarzenie ma być wysłane do stacji monitorującej 1.

**S2** – pole należy zaznaczyć, jeżeli zdarzenie ma być wysłane do stacji monitorującej 2.

- **Naruszenie/przekroczenie kod / Powrót kod**  kod zdarzenia, który zostanie wysłany do stacji monitorującej po zmianie stanu wejścia. Programuje się 4 cyfry, które mają postać: Q-XYZ, gdzie:
	- **Q** cyfra 1 lub 3 (1 nowe zdarzenie/wyłączenie czuwania, 3 koniec zdarzenia/załączenie czuwania),
	- **XYZ** 3-cyfrowy kod zdarzenia.

Można też skorzystać z pomocy edytora kodów. Okno edytora kodów otwiera się po kliknięciu wskaźnikiem myszki na przycisk oznaczony trzema kropkami dostępny w polu "Zdarzenie".

- **Naruszenie/przekroczenie Strefa / Powrót Strefa** numer strefy, który zostanie wysłany w zdarzeniu.
- **Naruszenie/przekroczenie Nr wejścia / Powrót Nr wejścia**  numer wejścia / modułu / użytkownika, który zostanie wysłany w zdarzeniu.
- **Naruszenie/przekroczenie Zdarzenie / Powrót Zdarzenie**  pole, w którym wyświetlany jest opis zdarzenia, którego kod wpisany jest w polu "Kod". W polu "Zdarzenie" dostępny jest ponadto przycisk oznaczony trzema kropkami, który umożliwia otwarcie edytora kodów.

| Monitorowanie<br>Powiadamianie CLIP/SMS |                |                |   |    |           |                          |     |                            |            |         |        |                              |  |
|-----------------------------------------|----------------|----------------|---|----|-----------|--------------------------|-----|----------------------------|------------|---------|--------|------------------------------|--|
|                                         |                |                |   |    |           | Naruszenie/przekroczenie |     |                            |            | Powrót  |        |                              |  |
|                                         | $\mathsf{We}$  |                |   |    | S1 S2 KOD | Str.                     |     | Nr we. ZDARZENIE           | <b>KOD</b> | Str.    | Nr we. | <b>ZDARZENIE</b>             |  |
|                                         | 1              | NC.            | × |    | $1-110$   | 01                       | 005 | Alarm pożarowy             | 3-110      | 01      | 005    | Koniec alarmu pożarowego     |  |
|                                         |                |                |   |    |           |                          |     |                            |            |         |        |                              |  |
|                                         | $\overline{c}$ | N <sub>O</sub> |   | X. | 1-120     | 02                       | 003 | Alarm napadowy.            | 3-120      | 02      | 003    | Koniec alarmu napadowegi     |  |
|                                         |                |                |   |    |           |                          |     |                            |            |         |        |                              |  |
|                                         | 3              | N <sub>O</sub> | × |    | $1-400$   | 01                       | 002 | Wyłączenie czuwania        | $3-400$    | $_{01}$ | 002    | Załączenie czuwania          |  |
|                                         |                |                |   |    |           |                          |     |                            |            |         |        |                              |  |
|                                         | 4              | N <sub>O</sub> |   | ×  | 1-130     | 01                       | 003 | Włamanie                   | 3-130      | 01      | 003    | Koniec włamania              |  |
|                                         |                |                |   |    |           |                          |     |                            |            |         |        |                              |  |
|                                         | 5              |                | × |    | 1-159     | 02                       | 002 | Niska temperatura          | 3-159      | 02      | 002    | Koniec niskiej temperatury   |  |
|                                         |                | H              | × |    | 1-158     | 02.                      | 002 | Wysoka temperatura         | 3-158      | 02      | 002    | Koniec wysokiej temperatur   |  |
|                                         | АC             |                |   | ×. | 1-301     | 02                       | 001 | Brak zasilania sieciowego. | 3-301      | $02\,$  | 001    | Koniec braku zasilania sieci |  |
|                                         |                |                |   |    |           |                          |     |                            |            |         |        |                              |  |
|                                         |                |                |   |    |           |                          |     |                            |            |         |        |                              |  |

Rys. 11. Tabela "Monitorowanie" w zakładce "Wejścia".

*Uwaga: Dla wejścia analogowego parametry dotyczące monitorowania definiuje się oddzielnie dla każdego ze zdefiniowanych progów.* 

## **4.4 URUCHOMIENIE MONITORINGU GPRS**

- 1. Wprowadzić parametry komunikacji GPRS (zakładka "Telefon GSM, Stacje monitorujące"):
	- nazwę punktu dostępu (APN) dla połączenia Internet GPRS;
	- nazwę użytkownika dla połączenia Internet GPRS;
	- hasło dla połączenia Internet GPRS;
	- adres IP serwera DNS, którego ma używać moduł (adresu serwera DNS nie trzeba programować, jeżeli adres stacji monitorującej zostanie wpisany w postaci liczbowej – 4 liczby dziesiętne oddzielone kropkami);
	- hasło inicjujące połączenie z komputerem.
- 2. Skonfigurować parametry stacji monitorującej / stacji monitorujących (zakładka "Telefon GSM, Stacje monitorujące"):
	- zaznaczyć pole "GPRS";
	- wpisać adres IP stacji monitorującej (pole "Adres stacji (GPRS)");
	- wpisać numer portu TCP, na którym będzie odbywała się komunikacja ze stacją monitorującą;
	- wpisać klucz kodowania danych przesyłanych do stacji monitorującej;
	- wpisać klucz urządzenia.
- 3. Określić sposób pracy wejść, których stan ma być monitorowany (zakładka "Wejścia"):
	- zdefiniować typ wejścia (cyfrowe typu NO lub NC albo analogowe);
	- zdefiniować dla wejść parametry "Czułość" i "Powrót" (dla wejścia AC tylko parametr "Czułość");
	- dla wejść analogowych określić dodatkowo parametry "Próg L", "Próg H" i "Tolerancja".
- 4. Określić, stan których wejść i w jaki sposób ma być monitorowany (tabela "Monitorowanie" w zakładce "Wejścia"):
	- wskazać do której stacji monitorującej ma być wysłany kod zdarzenia;
	- zaprogramować kod zdarzenia, który zostanie wysłany;
	- wpisać numer strefy, który zostanie wysłany w zdarzeniu;
	- wpisać numer wejścia / modułu / użytkownika, który zostanie wysłany w zdarzeniu.

## **4.5 URUCHOMIENIE MONITORINGU SMS**

- 1. Wpisać numer telefoniczny centrum zarządzającego wiadomościami SMS (pole "Numer centrum SMS" w zakładce "Telefon GSM, Stacje monitorujące").
- 2. Skonfigurować parametry stacji monitorującej / stacji monitorujących (zakładka "Telefon GSM, Stacje monitorujące"):
	- zaznaczyć pole "SMS";
	- wpisać numer telefonu GSM, za pośrednictwem którego stacja monitorująca odbiera wiadomości SMS (pole "Nr telefonu (SMS)").
- 3. Zdefiniować format wiadomości SMS, w jakim przesyłane będą kody zdarzeń do stacji monitorującej (zakładka "Telefon GSM, Stacje monitorujące").
- 4. Określić sposób pracy wejść, których stan ma być monitorowany (zakładka "Wejścia"):
	- zdefiniować typ wejścia (cyfrowe typu NO lub NC albo analogowe);
	- zdefiniować dla wejść parametry "Czułość" i "Powrót" (dla wejścia AC tylko parametr "Czułość");
	- dla wejść analogowych określić dodatkowo parametry "Próg L", "Próg H" i "Tolerancja".
- 5. Określić, stan których wejść i w jaki sposób ma być monitorowany (tabela "Monitorowanie" w zakładce "Wejścia"):
	- wskazać do której stacji monitorującej ma być wysłany kod zdarzenia;
	- zaprogramować kod zdarzenia, który zostanie wysłany;
	- wpisać numer strefy, który zostanie wysłany w zdarzeniu;
	- wpisać numer wejścia / modułu / użytkownika, który zostanie wysłany w zdarzeniu.

## **4.6 URUCHOMIENIE POWIADAMIANIA SMS / CLIP**

Powiadamianie SMS lub CLIP jest realizowane niezależnie od monitoringu.

- 1. Wpisać numer telefoniczny centrum zarządzającego wiadomościami SMS (pole "Numer centrum SMS" w zakładce "Telefon GSM, Stacie monitorujące").
- 2. Wpisać numery telefonów, na które moduł realizować ma powiadamianie za pomocą wiadomości SMS lub wykorzystując usługę CLIP (tabela "Numery telefonów powiadamiania i transmisji testowych" w zakładce "Telefon GSM, Stacje monitorujące").
- 3. Określić sposób pracy wejść, w przypadku których zmiana stanu będzie skutkować powiadomieniem (zakładka "Wejścia"):
	- zdefiniować typ wejścia (cyfrowe typu NO lub NC albo analogowe);
	- zdefiniować dla wejść parametry "Czułość" i "Powrót" (dla wejścia AC tylko parametr "Czułość");
	- dla wejść analogowych określić dodatkowo parametry "Próg L", "Próg H" i "Tolerancja".
- 4. Zdefiniować na jakie numery telefonu realizowane będzie powiadomienie przy pomocy usługi CLIP w przypadku zmiany stanu wejścia – pola "T1", "T2", "T3" i "T4" (tabela "Powiadamianie CLIP / SMS" w zakładce "Wejścia").
- 5. Zdefiniować na jakie numery telefonu i przy pomocy jakich wiadomości SMS moduł ma informować w przypadku zmiany stanu wejścia (tabela "Powiadamianie CLIP / SMS" w zakładce "Wejścia"):
	- wybrać, na które numery telefonów wysłana ma być wiadomość SMS informująca o zmianie stanu wejścia (pola "T1", "T2", "T3" i "T4");
	- wpisać treść wiadomości SMS, która zostanie wysłana po naruszeniu lub przekroczeniu zdefiniowanego poziomu napięcia (pole "Naruszenie/przekroczenie");
	- wpisać treść wiadomości SMS, która zostanie wysłana po powrocie wejścia do stanu normalnego (pole "Powrót").
- 6. W przypadku wejść analogowych, można dodatkowo włączyć opcję "Dodaj do komunikatu wartość napięcia na wejściu" (zakładka "Wejścia").

# 5. DANE TECHNICZNE

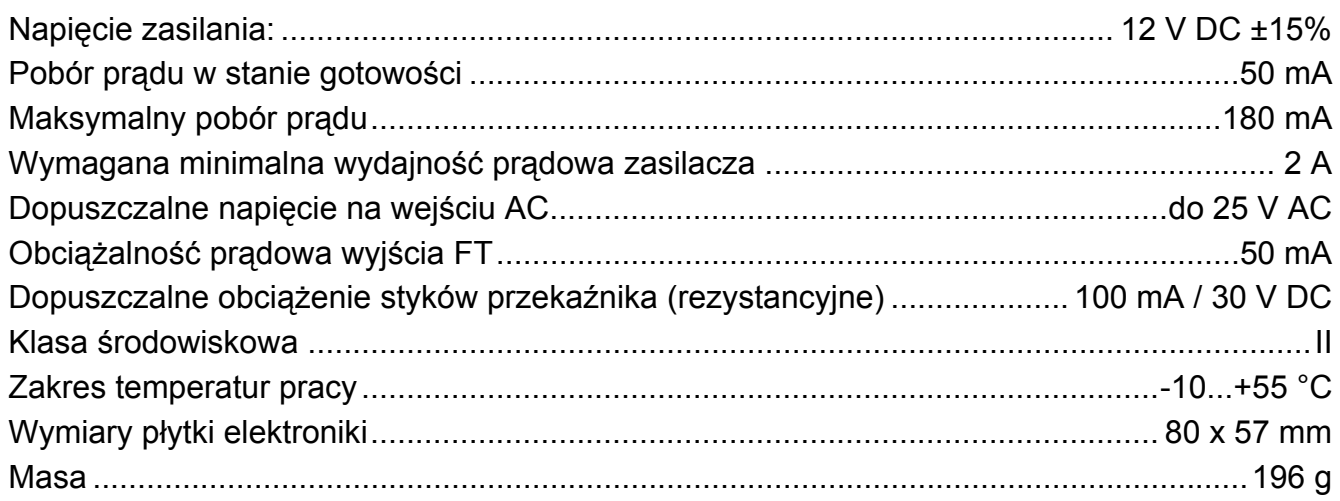